## QUTE<br>CPU

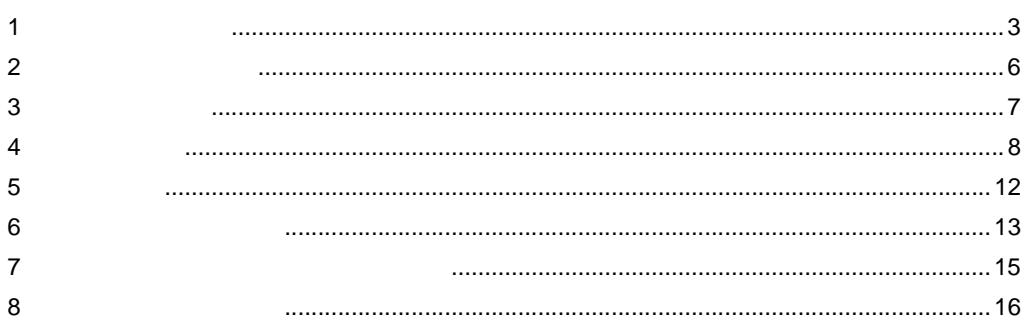

 $(\quad \, )$ 

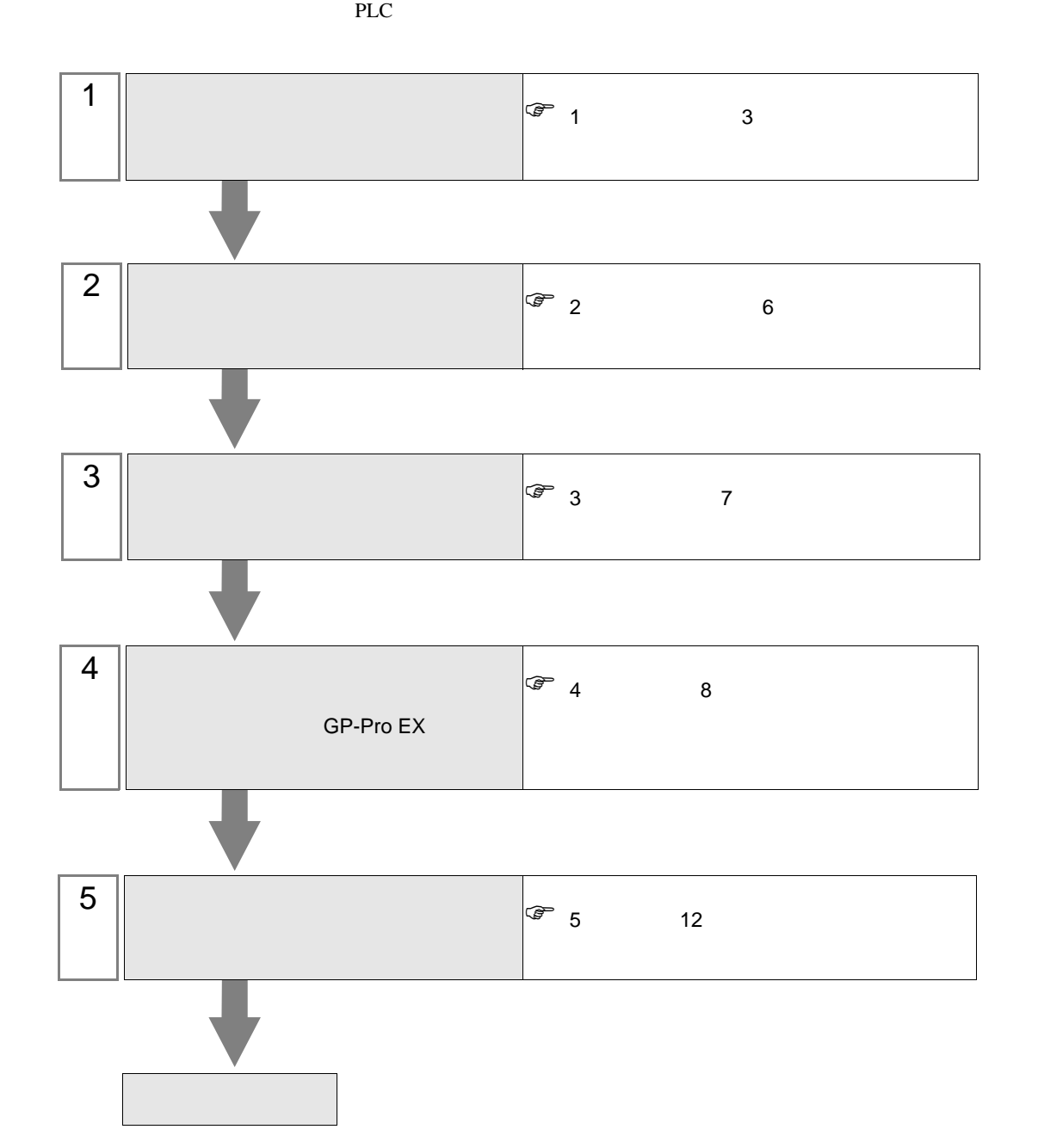

<span id="page-2-0"></span> $1$ 

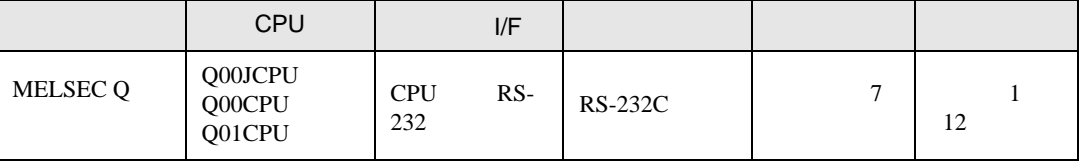

<span id="page-3-0"></span>IPC COM

接続機器と IPC を接続する場合、使用できる COM ポートはシリーズと通信方式によって異なります。

**IPC** IPC

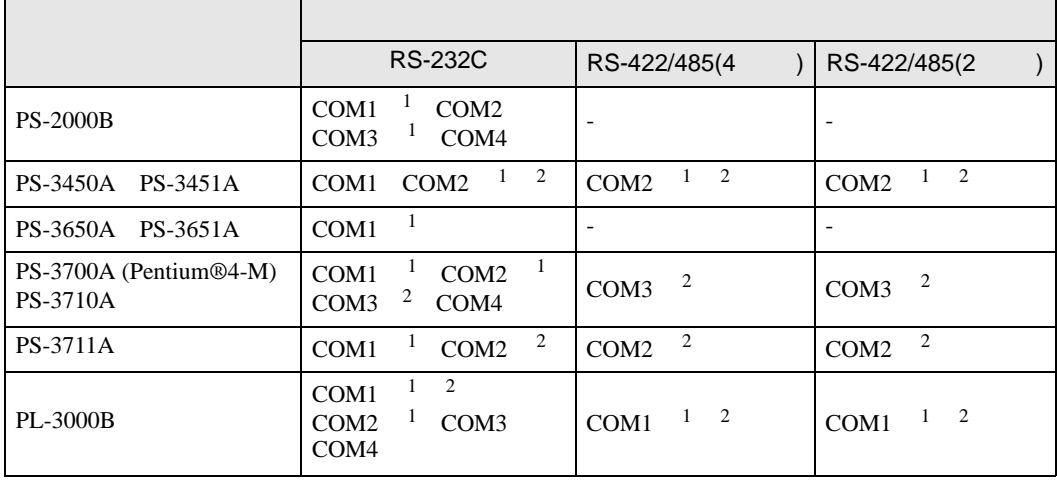

1 RI/5V BPC

 $2 \nabla$ 

## RS-232C

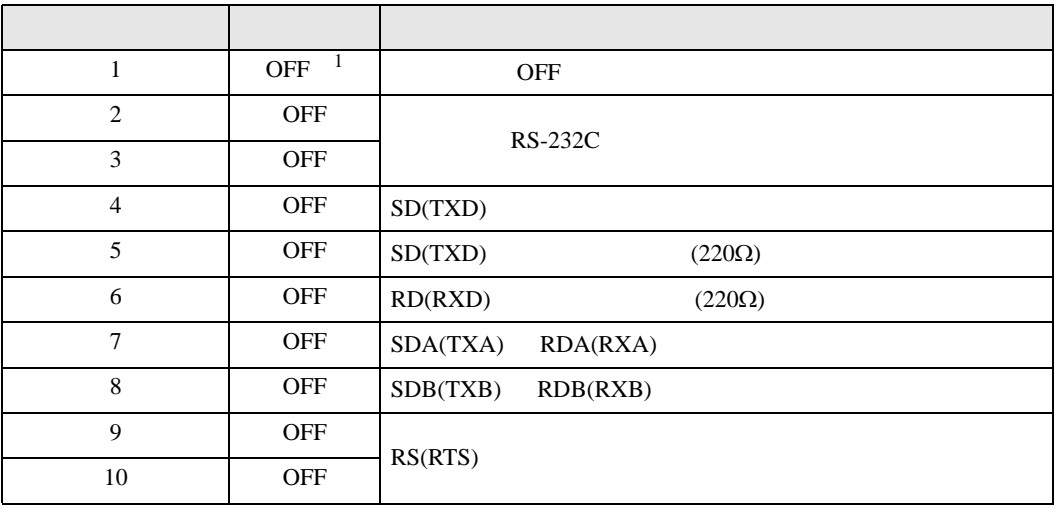

1 PS-3450A PS-3451A を使用する場合のみ設定値を ON にする必要があります。

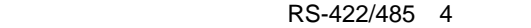

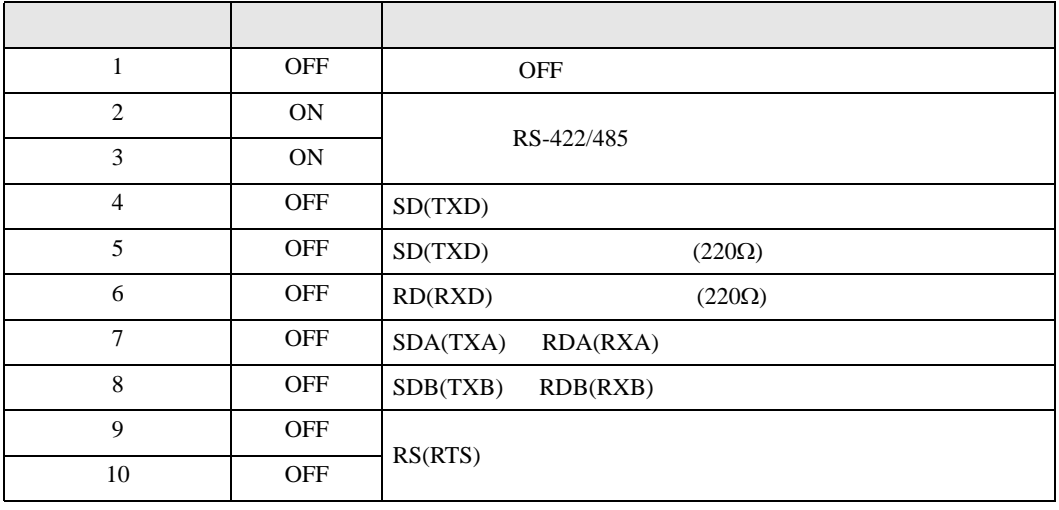

## RS-422/485 2

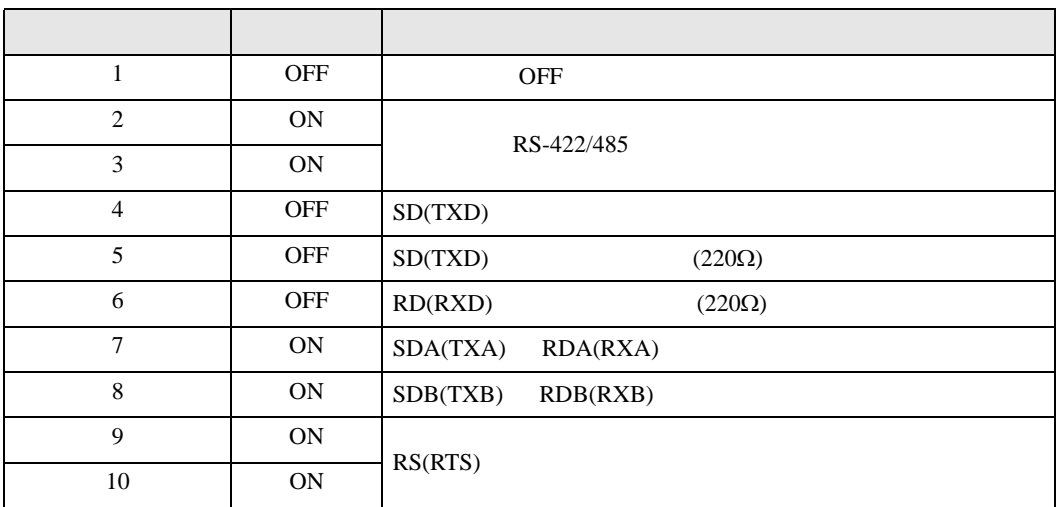

<span id="page-5-0"></span> $2 \left( \frac{1}{2} \right)$ 

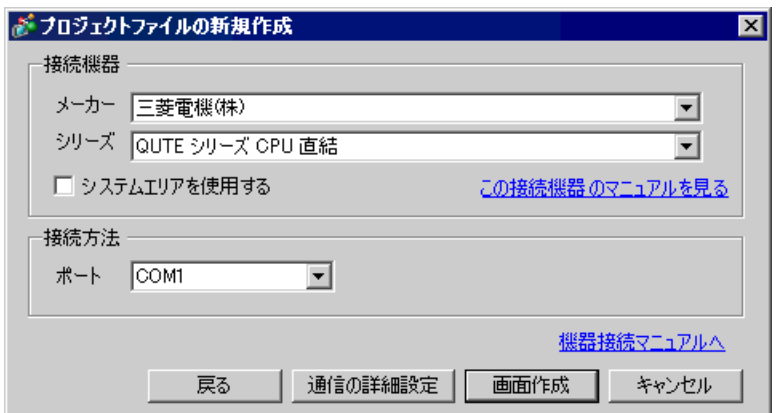

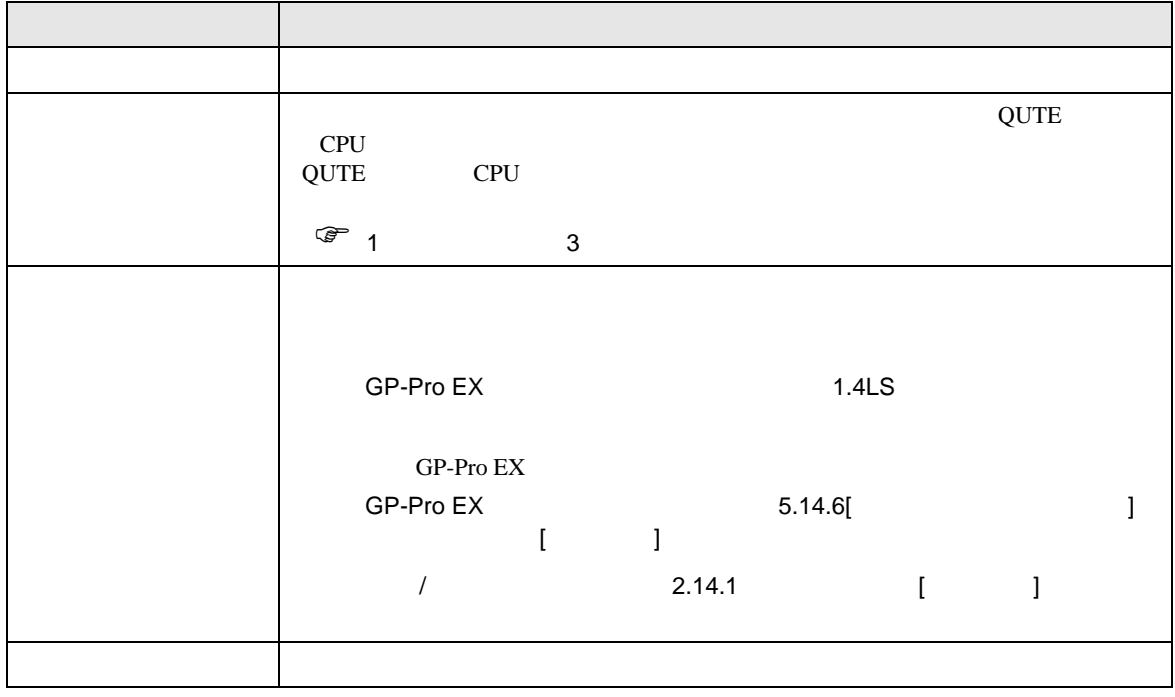

 $\begin{array}{ccc} & 1 & 1 & 1 \end{array}$ 

<span id="page-6-0"></span> $3 \overline{a}$ 

## <span id="page-6-1"></span> $3.1$

GP-Pro EX

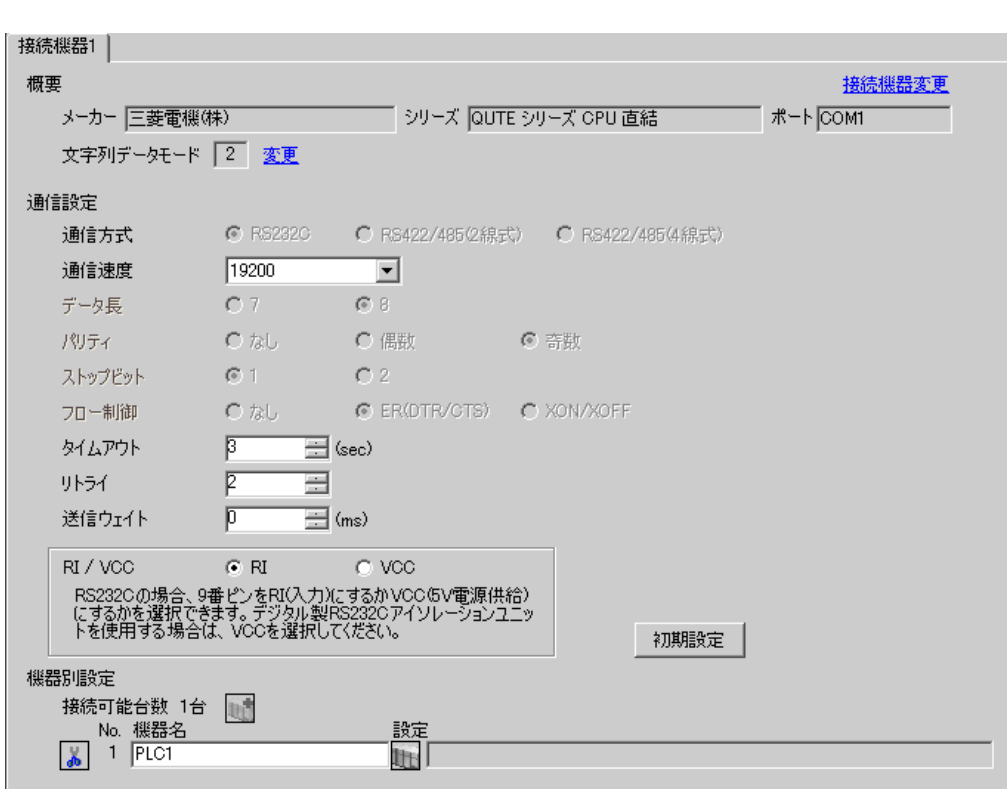

**MEMO** 

 $\begin{minipage}{0.9\linewidth} \hspace*{1.0pt} \text{Q00PU} \hspace*{1.0pt} \text{Q11PU} \end{minipage}$ 

<span id="page-7-0"></span>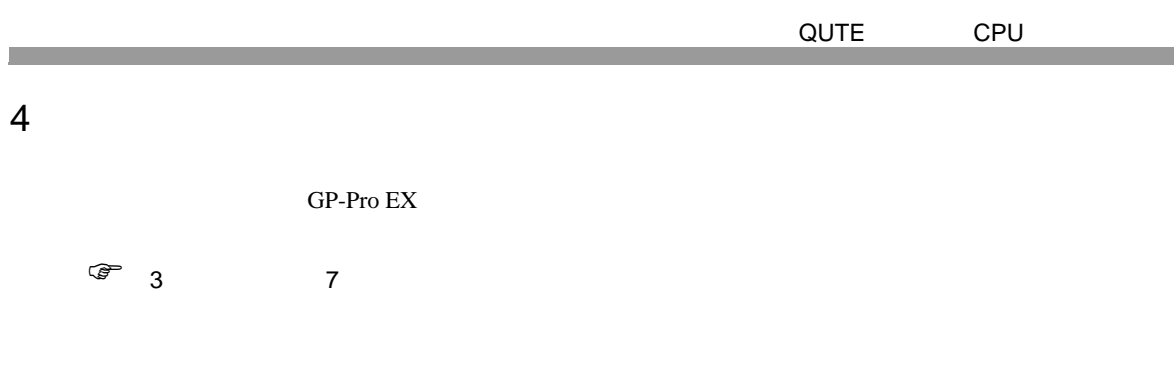

 $\begin{array}{lllllllllllll} \text{I} & \text{I} & \text{I} & \text{I} & \text{I} \end{array} \hspace{1.5cm} \begin{array}{lllllllllllllllllllllllllllllll} \text{I} & \text{I} & \text{I} & \text{I} \end{array}$ 

4.1 GP-Pro EX

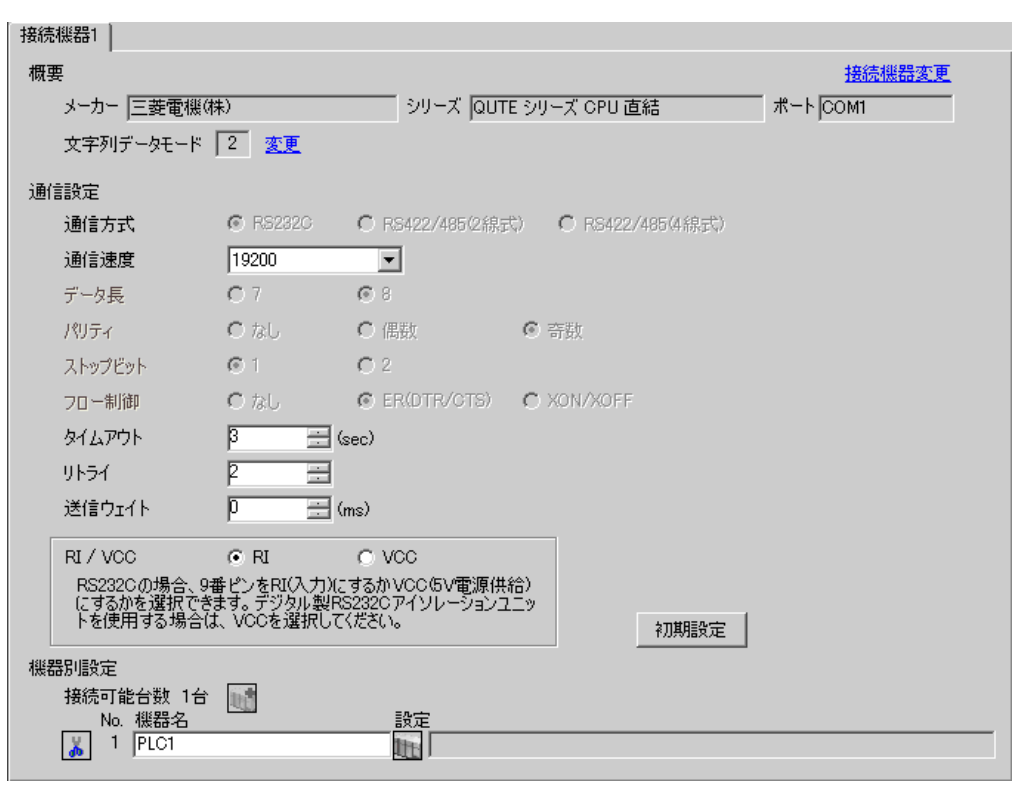

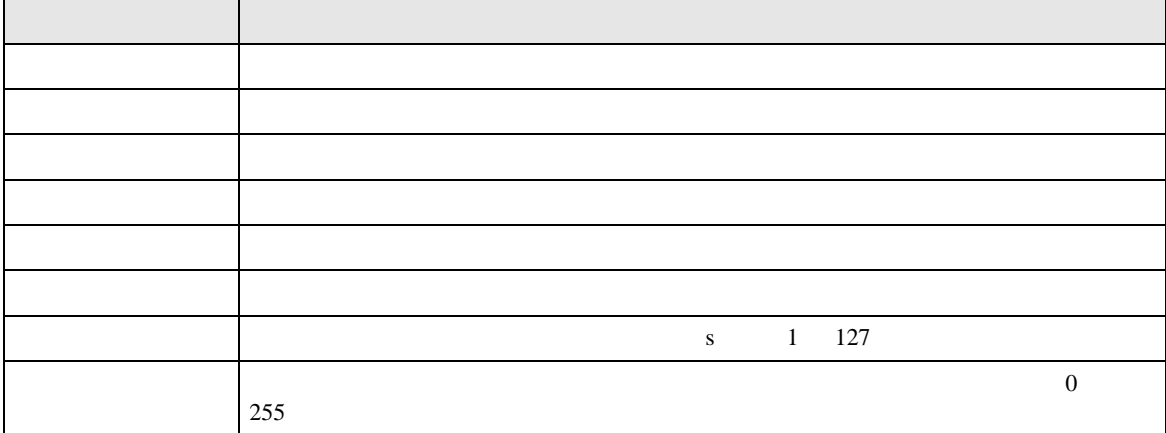

QUTE CPU

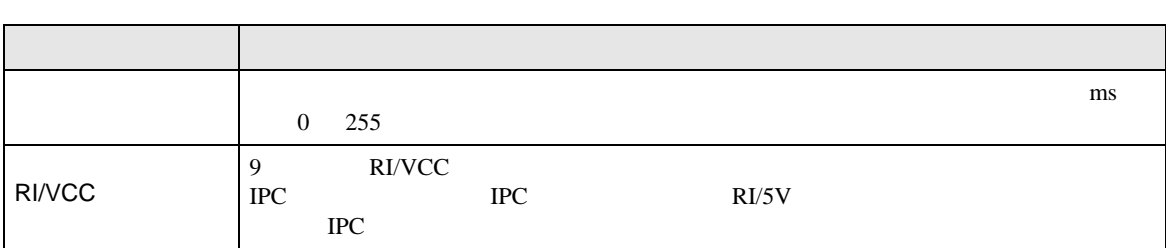

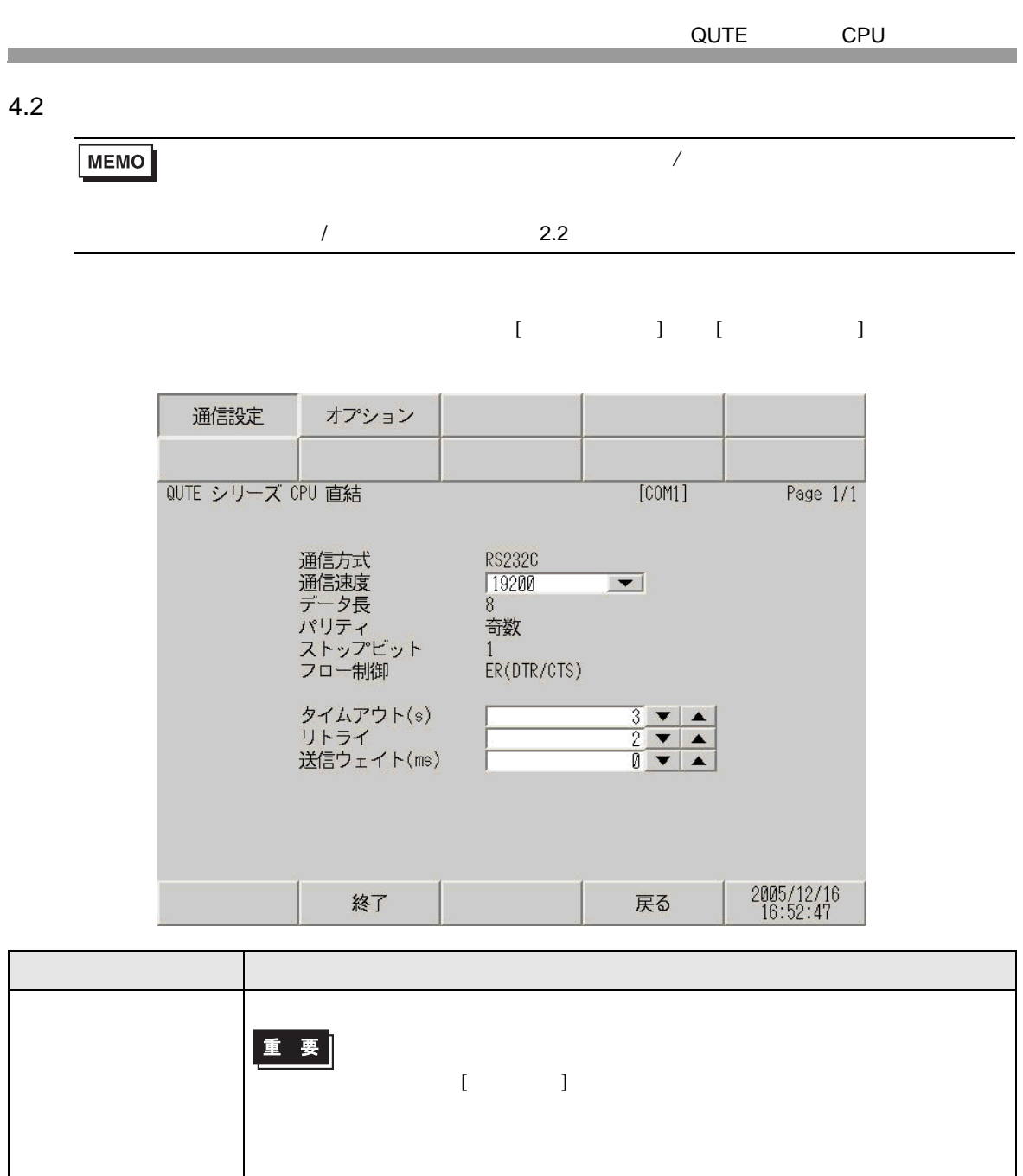

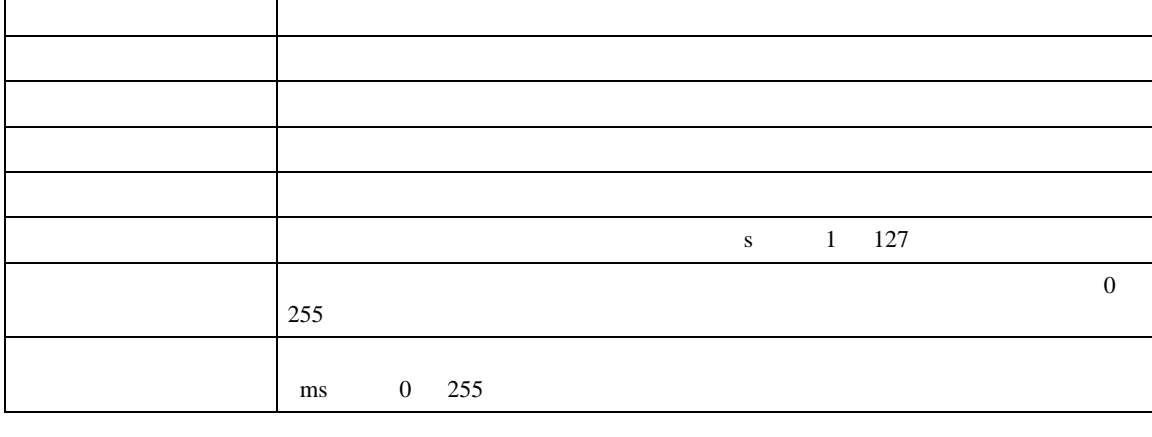

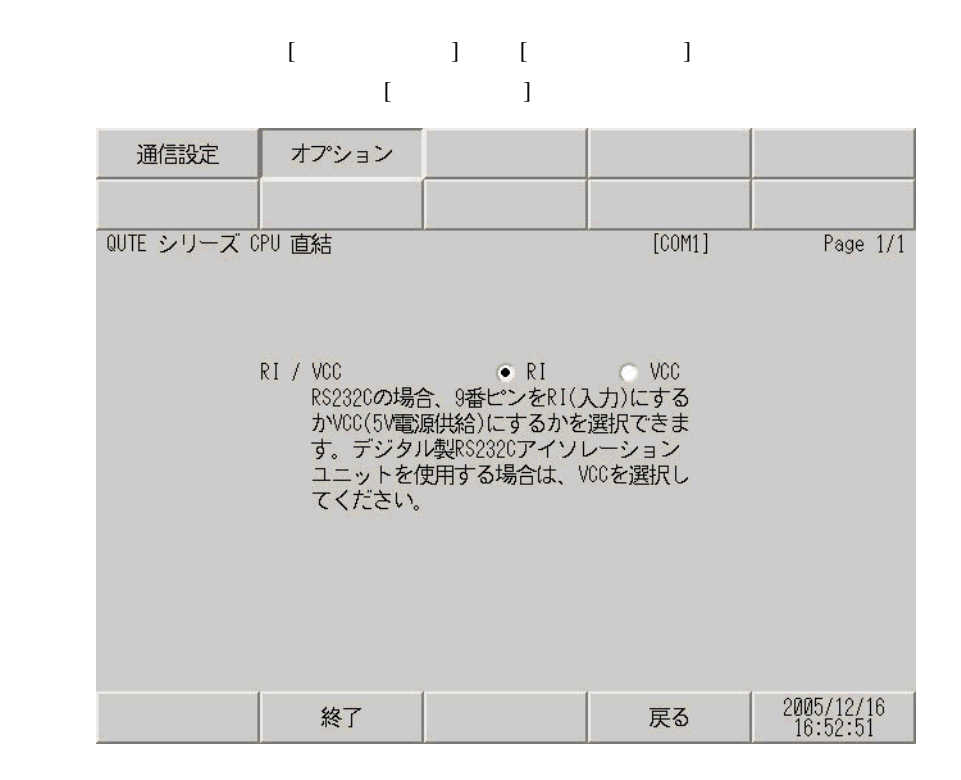

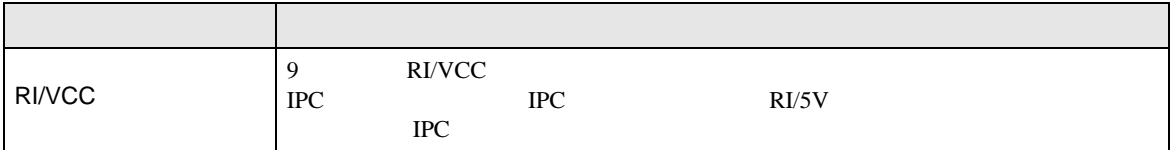

<span id="page-11-0"></span>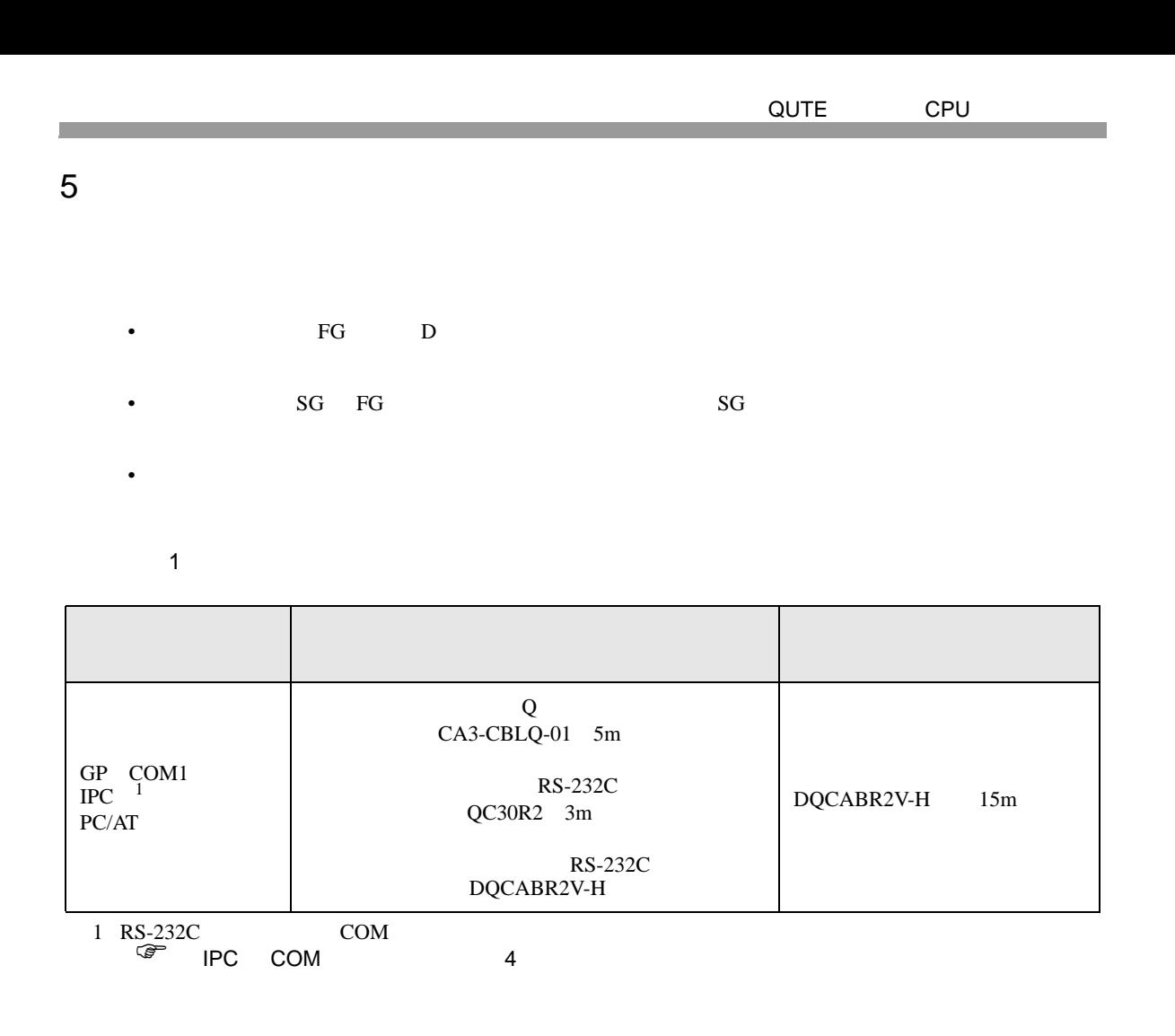

<span id="page-11-1"></span>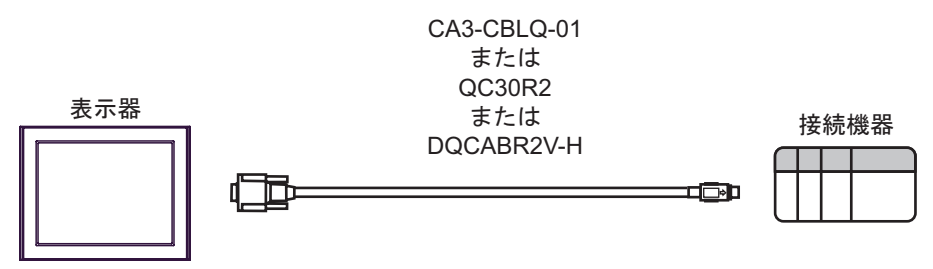

<span id="page-12-0"></span>6 to the contract of the contract of the contract of the contract of the contract of the contract of the contra<br>The contract of the contract of the contract of the contract of the contract of the contract of the contract o

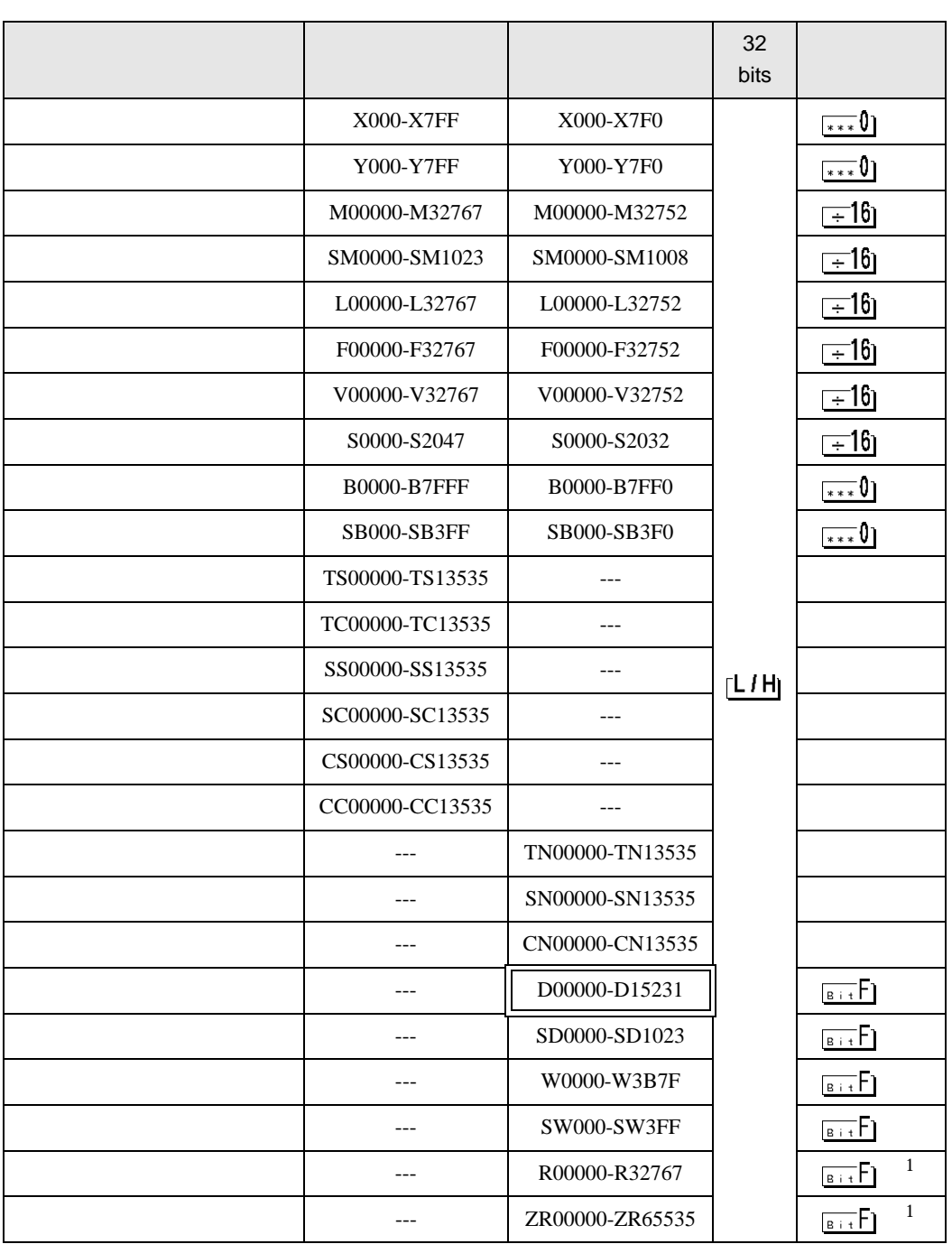

<span id="page-13-2"></span><span id="page-13-1"></span><span id="page-13-0"></span>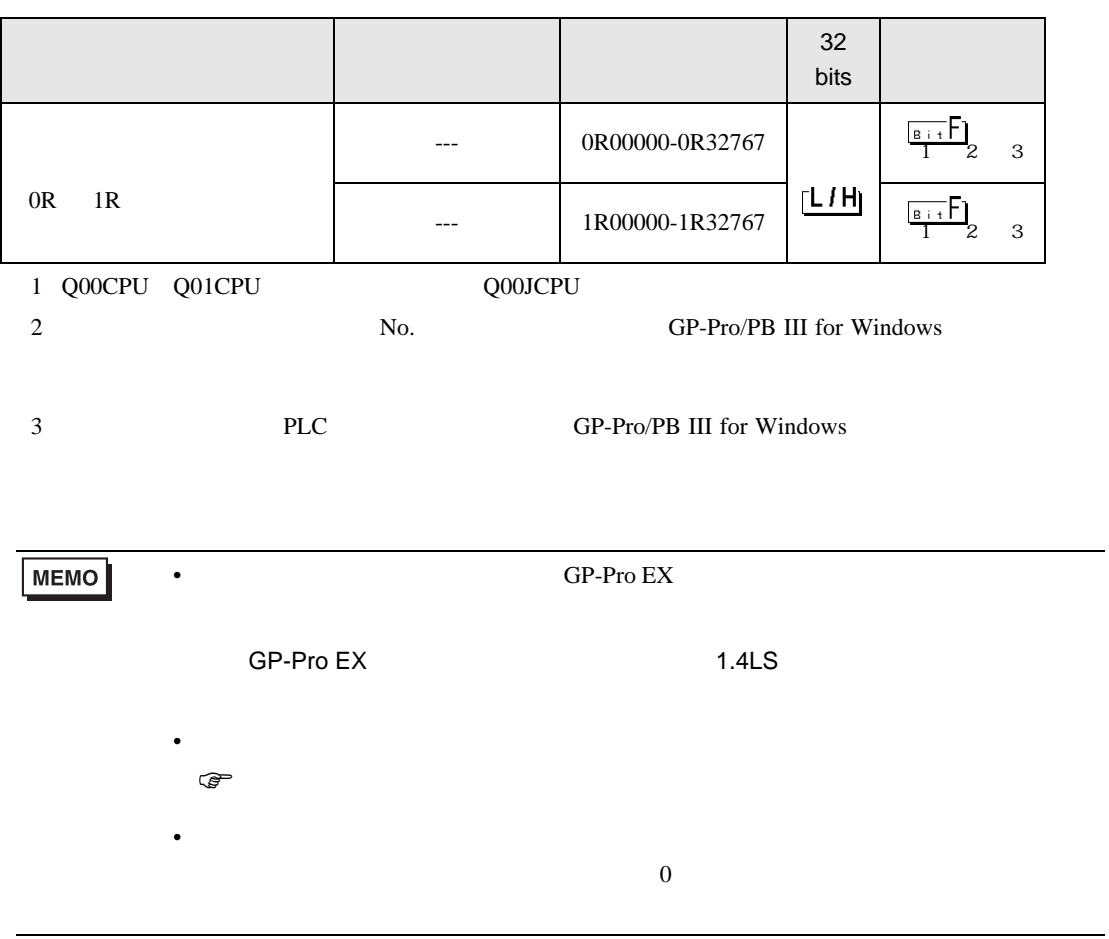

<span id="page-14-0"></span> $7$ 

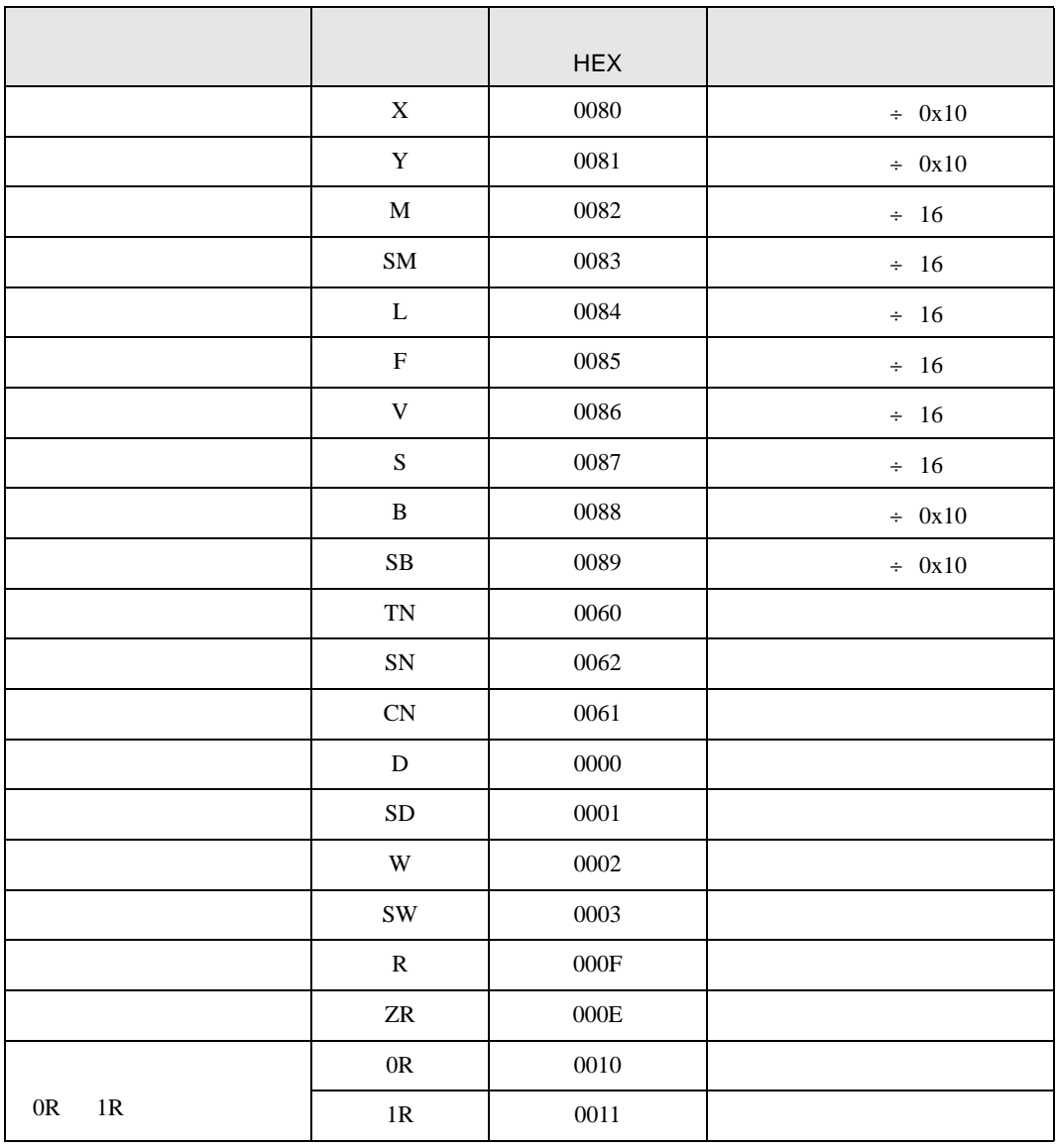

<span id="page-15-0"></span>8 エラー

エラーメッセージは表示器の画面上に「番号 : 機器名 : エラーメッセージ ( エラー発生箇所 )」のよう

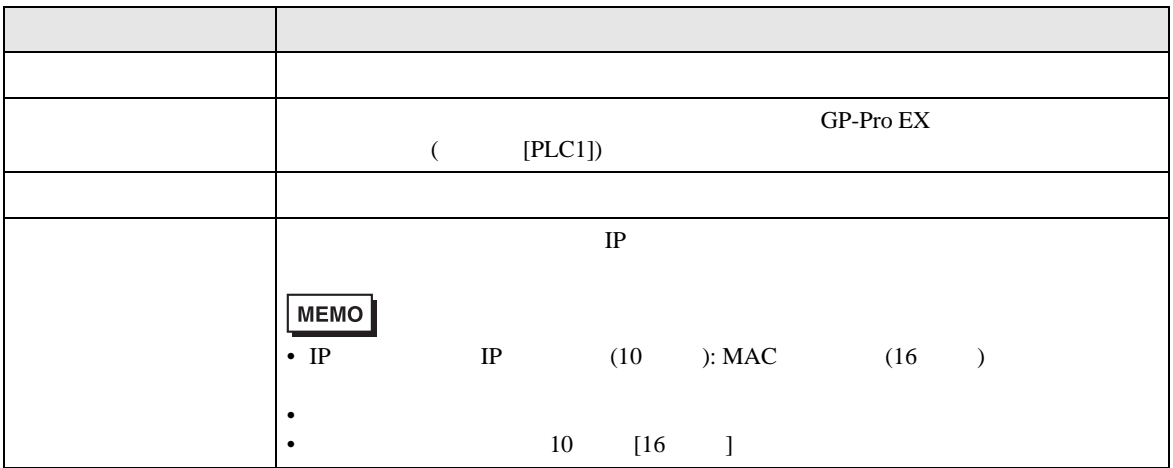

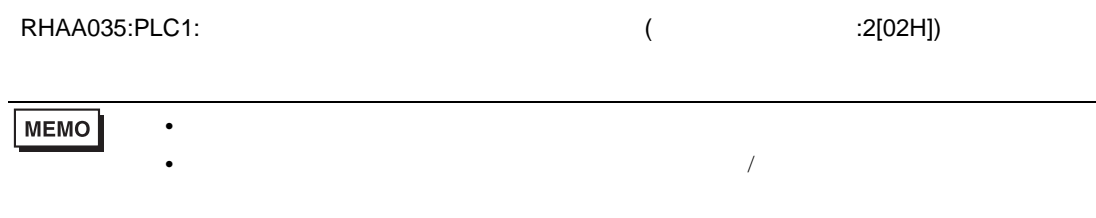